## 顯微鏡之影像匹配及物件追蹤

Image matching and object tracking of microscope

指導教授:孫永年 教授

專題成員:薛進原

開發工具:Visual Studio 2013、OpenCV 3.0 使用工具: ViTiny UM06 Digital Microscope 測試環境:Windows 7

一、 簡介:

 本專題的目的為使用顯微鏡並操控之,使除了能夠控制它以外,也能夠對其 所接收到的影像進行簡單的處理,更能夠在畫面上標記一物體並對其進行追蹤。

在影像匹配方面,其原理為先在影像上選取欲追蹤的物體,將其記錄起來, 隨開啟追蹤模式後,程式便會進行匹配,並在該物體存在於影像上的前提下,將 其位置標記出來。影像匹配使用了多尺度搜尋的方法,將欲搜尋的影像和全體影 像縮小,以減少計算量,接著在縮小的影像上進行搜尋,搜尋完後便將其座標投 影回原本的影像,最後在其座標周圍再搜尋一次,將相似度最高的結果標記出 來。

以下為流程圖:

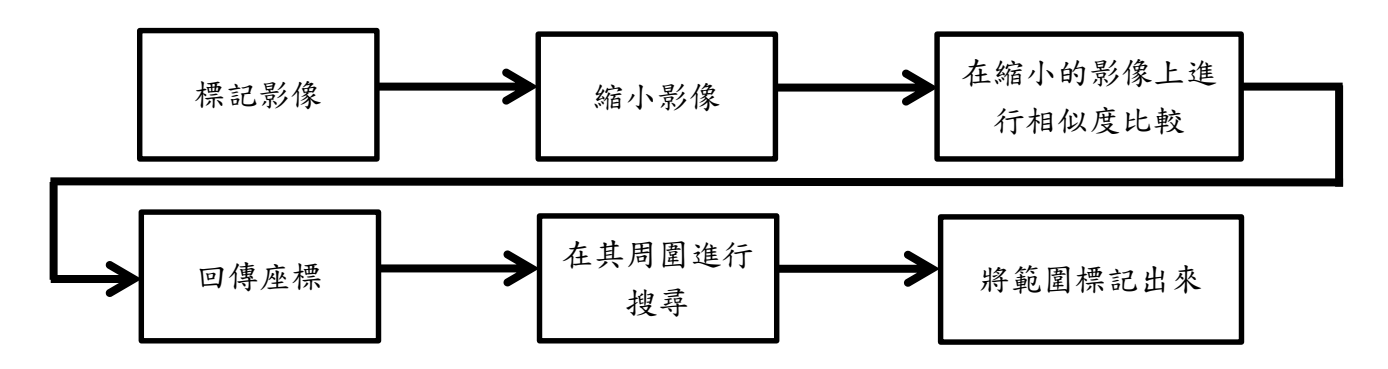

在相似度的比較上,使用了 SAD(Sum of Absolute Differences), 公式如 下:

$$
\sum_{(i,j)\in W} |I_1(i,j) - I_2(x+i, y+j)|
$$

 即為兩張圖各像素之間的差異之總和,最後的值越小代表差異越小,也越相 似。

 多尺度則為將影像分成數層,形成影像金字塔,在最小張的圖上進行搜索後 取得物體的座標,將其投影到下一層較大的影像,在其周圍再次搜索,如此重複

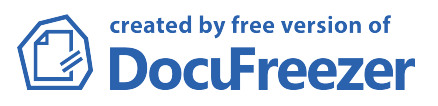

到最下層的影像,如此一來,因尺寸縮小的緣故,在計算量最大的最上層影像時, 能夠有效的減少計算量,將追蹤所需的時間大大的減少。

二、 測試結果

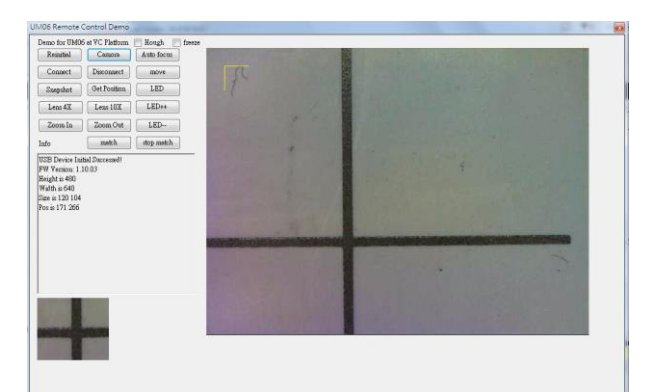

圖一:進行匹配前的畫面,左下角為欲進行匹配的影像

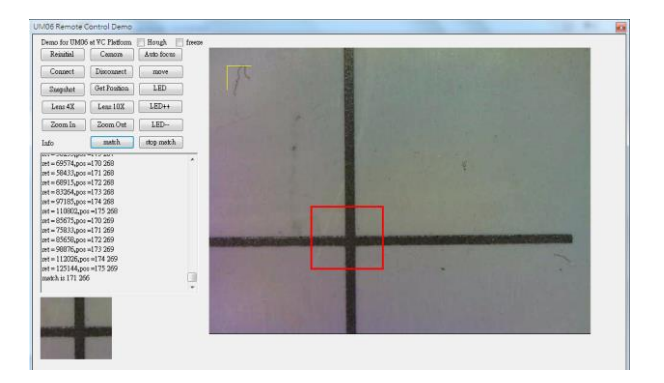

圖二:進行匹配後的畫面,紅框的範圍即為比對結果

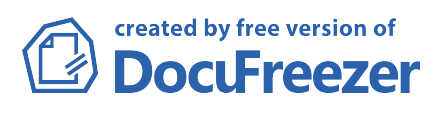